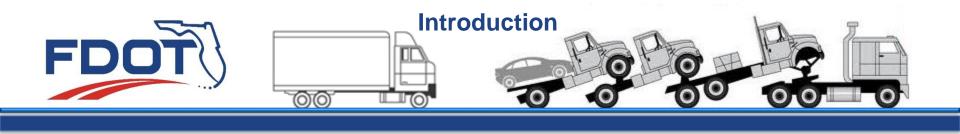

## **Permit Application System Demo**

The Permit Application System, or PAS for short, is an online permitting program designed for issuance of Oversize and Overweight Road Use Permits. The following demo outlines how to use the program and its basic functions.

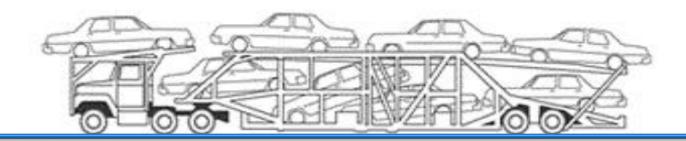

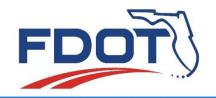

- Create ISA User Account (required for access to PAS)
- Create Account Profile (optional)
- **Create Application** (required for obtaining a permit)
- Searching for Applications (informational)
- **<u>Viewing Roadway Restrictions</u>** (informational)
- Viewing Blanket Maps (informational)
- Additional Assistance & Conclusion

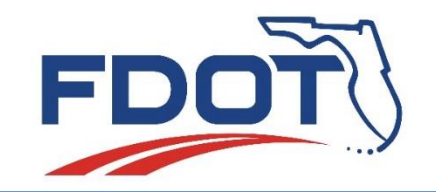

## **Create ISA User Account**

ISA stands for Internet Subscriber Account. ISA's are used to access many of FDOT's external web applications. Anyone who is not an FDOT Employee or Staff Consultant is eligible to create and use an account if they need to access one or more applications that accept an ISA. In this case, to access the PAS application.

You only need one ISA to access multiple web applications

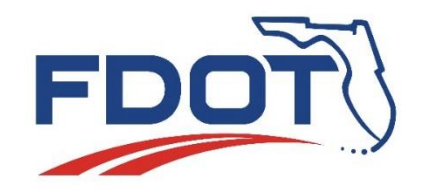

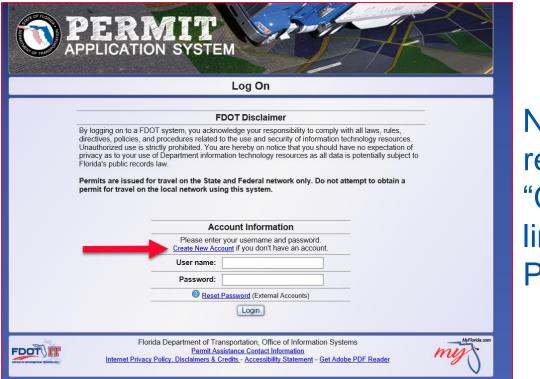

New system users will be required to select the "Create New Account" link in order to access PAS.

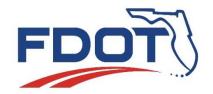

| PERMIT<br>APPLICATION SYSTEM |                                                                                                    |  |  |  |  |
|------------------------------|----------------------------------------------------------------------------------------------------|--|--|--|--|
| Create Ne                    | ew ISA Account                                                                                                    |  |  |  |  |
| Create                       | New ISA User                                                                                                    |  |  |  |  |
| Email Id:                    |                                                                                                    |  |  |  |  |
| First Name:                  |                                                                                                    |  |  |  |  |
| Last Name:                   |                                                                                                    |  |  |  |  |
| Challenge Question:          | WHAT IS YOUR MOTHER'S                                                                                                    |  |  |  |  |
| Answer:                      |                                                                                                    |  |  |  |  |
| Company:                     |                                                                                                    |  |  |  |  |
| Phone No:                    |                                                                                                    |  |  |  |  |
| Regis                        | ster Cancel                                                                                                    |  |  |  |  |
| FDOT Permit Assistan         | ortation, Office of Information Systems<br><u>nce Contact Information</u><br><u>s</u> - Accessibility Statement - <u>Get Adobe PDF Reader</u> |  |  |  |  |

- Enter a valid email address.
- Enter first and last name of user
- Select a challenge question and provide the appropriate answer.
- Provide the company name\* and phone number

\*Company name can be a personal name if the user is not creating the account for a company.

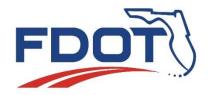

×

#### FDOT Internet Subscriber Account (ISA) Terms of Use

1. ACCEPTANCE OF TERMS: Welcome to the Florida Department of Transportation's Internet Subscriber Account System. This service is provided to you, subject to the following Terms of Use ("TOU"). In addition, when using the Service, you shall be subject to any posted guidelines or rules applicable to such services. All such guidelines or rules are hereby incorporated by reference into this TOU.

YOUR ACCOUNT: In consideration of your use of the Service, you agree to: (i) provide true, accurate, current and complete information about yourself as prompted by the Service's registration form and (ii) maintain and promptly update the Registration Data to keep it true, accurate, current and complete. If you provide any information that is untrue, inaccurate, not current or incomplete or the Department has reasonable grounds to suspect that such information is untrue, inaccurate, not current or incomplete, the Department has the right to suspend or terminate your account and refuse any and all current or future use of the Service, or any portion thereof with or without notice. You will receive a password and account designation (the email address you designate) upon completing the Service's registration process. You are responsible for maintaining the confidentiality of the password and account, and are fully responsible for all activities using your account. You agree to (i) immediately notify Customer Support of any unauthorized use of your password or account or any other breach of security, and (ii) ensure that you exit from your account at the end of each session. You are entirely responsible for all content that you upload, post, email, transmit or otherwise make available to the Department through the Service. The Department and its agents involved, directly or indirectly, in the delivery and operation of the Service, shall not be liable for any loss or damage arising from your failure to comply with this section.

3. USE OF ACCOUNT / EMAIL ADDRESS: You are responsible for maintaining the confidentiality of the password and account, and are fully responsible for all activities using your account. NOTE: Any person with access to the email address you provide as your account identifier will have access to your Internet Subscriber Account. For this reason, the email address you provide to us as your Internet Subscriber Account must not be shared with other persons or parties, or transfered to anyone.

4 CUSTOMER SUPPORT: The Department shall provide customer support to you sufficient for

I accept Cancel

The user will be prompted to read and agree to the "FDOT Internet Subscriber Account (ISA) Terms of Use" prior to completing registration and accessing the system.

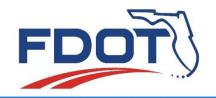

- Once the user has registered, they will receive an email with a temporary password.
- The user will log into PAS using the temporary password.
- Once logged in, the system will prompt the user to change the password.
- When the password change is successful, the system will prompt the user to "Return to Logon Page" to log in using the new password.

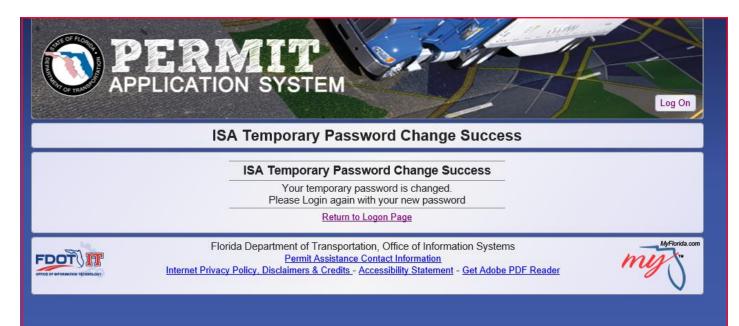

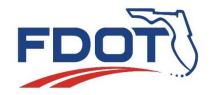

# After logging on with the new password the user will be able to start using the Permit Application System.

| <b>P</b><br>2                                                                                       |                          | ATT<br>N SYSTE | M                                                                                                    | 1<br>User:            | I Home I Log Off |
|----------------------------------------------------------------------------------------------------|--------------------------|----------------|----------------------------------------------------------------------------------------------------|-----------------------|------------------|
|                                                                                                    |                          |                | Home                                                                                                    |                       |                  |
| 3 Create Account Profile (1) Create Application   Search   Roadway Restrictions   View Blanket Maps |                          |                |                                                                                                    |                       |                  |
| Permittee Filter:                                                                                   |                          | _              | APPLICATIONS                                                                                               |                       |                  |
| Permit Type<br>There are no application                                                             | ID<br>Ins for this queue | Permittee      | Travel Begin                                                                                               | Travel End            | Status           |
| nore are no appreare                                                                                | no for this queue.       |                |                                                                                                    |                       |                  |
| Permittee Filter:                                                                                   |                          |                | PERMITS                                                                                                    |                       | ~                |
| Permit Type                                                                                         |                          | Permittee      | Travel Begin                                                                                               | Travel End            | Status           |
| There are no applications for this queue.                                                           |                          |                |                                                                                                    |                       |                  |
| ~                                                                                                   |                          |                |                                                                                                    |                       |                  |
|                                                                                                    |                          | Permit Ass     | nsportation, Office of Information<br>istance Contact Information<br>redits - Accessibility Statement - Gr | and the second second | MyFlorida.com    |

- 1. Links to return to the Home screen or to Log Off of PAS.
- 2. Links to Create an Account Profile, Create & Search Applications, View Roadway Restrictions & Blanket Maps.
- 3. Displays Applications created in the account the user is logged onto. Here the user can manage, pay, and/or duplicate applications.
- 4. Displays Permits Issued based on applications created in the account the user is logged onto. Here the user can print permits, and duplicate an application from an issued permit.

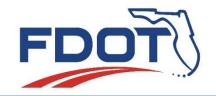

## **Create Account Profile**

The "Account Profile" feature allows users to save and manage Permittee Information, Vehicle Configurations and Routes. Account profiles are not tied to any other part of the system and the user is not required to create an account profile in order to apply for permits in PAS. This feature simply allows the user to enter and save an unlimited amount of permittees, vehicle configurations, and routes for future permit applications. Once the information is saved, the account owner or its delegates can create permit applications by selecting stored account information to populate the permit application. Users can also edit existing account information and save the newly modified information to the account from the permit application screens.

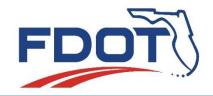

| OPERMIT<br>APPLICATION SYSTEM<br>User IHome I Log Off                                                                                                    |                                      |
|----------------------------------------------------------------------------------------------------|--------------------------------------|
| Home                                                                                                    |                                      |
| Create Account Profile                                                                                                    |                                      |
| Permit Type         ID         Permittee         Travel Begin         Travel End         Status           There are no applications for this queue.         Image: Comparison of the status         Image: Comparison of the status         Image: Comparison of th |                                      |
| · · · · · · · · · · · · · · · · · · ·                                                                                                    | Click on "Create Account<br>Profile" |
| PERMITS                                                                                                    |                                      |
| Permittee       Incomposition         Permittee       Incomposition         There are no applications for this queue.                                                                                                    |                                      |
| Florida Department of Transportation, Office of Information Systems Permit Assistance Contact Information Internet Privacy Policy. Disclaimers & Credits - Accessibility Statement - Get Adobe PDF Reader                                                                                                    |                                      |

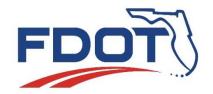

| Manage Profile                                                                 | "Account Profile Information" Tab:                                                                                                    |
|--------------------------------------------------------------------------------|----------------------------------------------------------------------------------------------------|
| Account Profile Information Permittee Information Vehicle Configuration Routes |                                                                                                    |
| Save<br>Account Name                                                           | Name of Account Owner.                                                                                                    |
| First Name:     Middle Initial:     Last Name:       Permittee Name:           |                                                                                                    |
| Address  Address: Country: United States *                                     | Address & contact information of Account Owner.                                                                                                    |
| City: * State/Province: Florida * Zip: *                                       |                                                                                                    |
| Verify Address       Phone No.:       Ext.:       Fax No.:                     | Can add up to five (5) ISA users who will receive email notifications related to permit application statuses and                                                                              |
| Email:                                                                         | "Delegates" are users assigned to the account by the account                                                                                                    |
| Add                                                                            | owner. Delegates must be registered ISA users. An unlimited<br>number of Delegates can be added to an account. Delegates can<br>select, add or remove permittees, vehicle configurations, and |
| Delegates 🖲 🚽                                                                  | routes from the account.<br>Save when finished, or cancel to undo profile                                                                                                    |
| Save Cancel                                                                    | All fields with asterisks (*) next to them must be completed before saving and moving onto the next tab.                                                                                      |

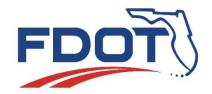

|                                                |                       | Manage P                | rofile                                                                                          |               |               |  |
|------------------------------------------------|-----------------------|-------------------------|-------------------------------------------------------------------------------------------------|---------------|---------------|--|
| Account Profile Information                    | Permittee Information | Vehicle Configuration   | Routes                                                                                          |               |               |  |
| Add Permittee                                  | Add Permittee         |                         |                                                                                                 |               |               |  |
| Action First Name<br>No Permittee Profiles hav |                       | nittee Name Addre       | ss Phone Number                                                                                 | Email Address | Group Name    |  |
| NO FEITILLEE FIOILIES HAV                      | e been created        |                         |                                                                                                 |               |               |  |
|                                                |                       | Permit Assistance Conta | Office of Information Syster<br><u>ict Information</u><br>sibility Statement - <u>Get Adobe</u> |               | MyFlorida.com |  |

Click on the "Permittee Information" tab, then click on the "Add Permittee" button.

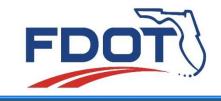

|                                                                                                | "Permittee Information" Tab:                                                                                        |
|------------------------------------------------------------------------------------------------|----------------------------------------------------------------------------------------------------|
| Manage Profile                                                                                 |                                                                                                    |
| Account Profile Information Permittee Information Vehicle Configuration Routes                 | As Permittees are added, their profiles will display here. Here the user will be able to Add / Modify /             |
| Add Permitten                                                                                  | Delete Permittee Information.                                                                                       |
| No Permittee Profiles have been created                                                        |                                                                                                    |
| Permittee Name Is Permittee Information same as Account Owner? Select or Type Permittee Group: | —— Hauling Company name or Driver's name.                                                                           |
| Permittee Name: DOT #:                                                                         | Assign "Permittee Groups" (optional)*                                                                               |
| Address                                                                                        | DOT # is optional.                                                                                                  |
| Address:                                                                                       |                                                                                                    |
| Country: United States                                                                         |                                                                                                    |
| State/Province: Florida                                                                        |                                                                                                    |
| Zip:                                                                                           | Permittee's Address and Contact information                                                                         |
| Verify Address                                                                                 |                                                                                                    |
| Phone No.:                                                                                     |                                                                                                    |
| Ext.:                                                                                          | Save when finished, or cancel to undo Permittee                                                                     |
| Fax No.:                                                                                       |                                                                                                    |
| Email:                                                                                         |                                                                                                    |
| Save Cancel                                                                                    | *Permittee Groups is an optional function which allows users to make a distinction between various permittees (e.g. |
| * - Required input fields                                                                      | Trucking Company ABC – Orlando Office)                                                                              |

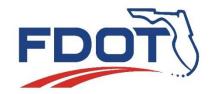

|                                                   |                       | Manage F                                                                | Profile     |              |                |                  |
|---------------------------------------------------|-----------------------|-------------------------------------------------------------------------|-------------|--------------|----------------|------------------|
| Account Profile Information                       | Permittee Information | ehicle Configuration                                                    | Routes      |              |                |                  |
| Add New Vehicle                                   | /                     | /                                                                       |             |              |                |                  |
| Action Profile Name<br>No Vehicle Profiles have b | Vehicle Configuration | Height Width                                                            | Length      | Outer Bridge | Trailer Length | Kingpin Distance |
|                                                   |                       |                                                                         |             |              |                |                  |
|                                                   |                       | nt of Transportation,<br>ermit Assistance Cont<br>ners & Credits - Acce | act Informa | ation        |                | MyFlorida.com    |

Click on the "Vehicle Configuration" tab, then click on the "Add New Vehicle" button.

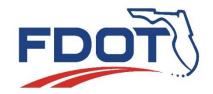

|                                                                                                    | (Vabiala Cardinanation)) Taba                                                                                                    |
|----------------------------------------------------------------------------------------------------|----------------------------------------------------------------------------------------------------|
| Manage Profile                                                                                                    | <u>"Vehicle Configuration" Tab:</u>                                                                                                    |
| Account Profile Information       Permittee Information       Vehicle Configuration       Routes         Add New Vehite                                                                                                    | As Vehicle Profiles are added, they'll display here.<br>Here the user will be able to Add / Modify / Delete<br>Vehicle Profiles.                              |
| Vehicle Information                                                                                                    | — Name the Vehicle Profile*                                                                                                    |
| Vehicle Profile Name:<br>Vehicle Configuration:<br>Gross Vehicle Weight:<br>0 lbs.<br>Trailer Length:<br>ft in                                                                                                    | Select the Vehicle Configuration.                                                                                                    |
| Total Height:      ft      in*       Kingpin Distance:      ft      in         Total Width:      ft      in*       Front Overhang:      ft      in         Total Length:      ft      in*       Rear Overhang:      ft      in         Outer Bridge:       0 ft       0 in                                                                               | <ul> <li>Provide the Overall Loaded Dimensions of the vehicle configuration.</li> </ul>                                                                       |
| This Vehicle Is Legal Weight As Per F.S. 316.535                                                                                                    | If the vehicle configuration is legal weight, check this box. Checking this box removes the Axle Information.                                                 |
| Weight     Axle Spacings     # of Tures     Tire Width       Axle 1:     Ibs*     N/A     N/A     N/A     In       Axle 2:     Ibs*     Axle 1 to 2:     ft     in *     N/A     N/A     in       Note: Number of Tires must be between 2 and 16 for each Axle.     Note: Please round Tire Width to the nearest whole inch.     In     In     In     In | If the vehicle configuration is overweight, type the vehicle configuration's total number of axles and provide the axle spacings and axle weights.            |
| <ul> <li>Add Optional Transverse Information (Select an axle to add Transverse Information)</li> <li>Note: Transverse information is only required if any axle weight is more than 30K lbs</li> <li>Note: If any transverse axle spacings are entered, your permit will be manually reviewed and will not be auto issued by the system.</li> </ul>       | Save when finished, or cancel to undo profile.                                                                                                    |
| Save Cancel *- Required input fields                                                                                                    | *Vehicle Profile is an optional function which allows users to make a distinction between various vehicle configurations. (e.g. Lowboy Trailer – Unit # 623). |

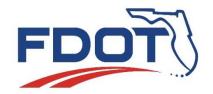

|                                                                                                    | Manage Profile                       |                 |              |                |                  |  |
|----------------------------------------------------------------------------------------------------|--------------------------------------|-----------------|--------------|----------------|------------------|--|
| Account Profile Information                                                                                                    | Permittee Information Vehicle Config | guration Routes |              |                |                  |  |
| Add New Vehicle                                                                                                    | 0                                    |                 |              |                |                  |  |
| Action Profile Name                                                                                                    | Vehicle Configuration Height         | Width Length    | Outer Bridge | Trailer Length | Kingpin Distance |  |
| No Vehicle Profiles have b                                                                                                    | een created                          |                 |              |                |                  |  |
|                                                                                                    |                                      |                 |              |                |                  |  |
| Florida Department of Transportation, Office of Information Systems Permit Assistance Contact Information Internet Privacy Policy, Disclaimers & Credits - Accessibility Statement - Get Adobe PDF Reader |                                      |                 |              |                |                  |  |

The "Routes" tab works differently than the Permittee Information and Vehicle Configurations tabs in that information cannot be added on this tab. Route information can only be saved from the permit application's "Routing" tab when creating a permit application.

Once route(s) have been saved from the application(s), the user can view/remove them from the "Manage Profile" feature by clicking the "Routes" tab.

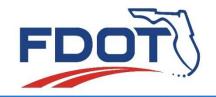

## **Create Application**

The main function of PAS is to provide an online tool for the submission of Oversize/Overweight Road Use Permit Applications and the auto issuance of Routine Oversize/Overweight Road Use Permits. The "Create Application" feature is where the user will create and submit their applications in PAS.

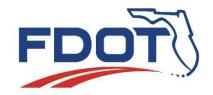

| Home Create Account Profile ② Create Application Search   Roadway Restrictions   View Blanket Maps |  |          |                               |            |                 |
|----------------------------------------------------------------------------------------------------|--|----------|-------------------------------|------------|-----------------|
|                                                                                                    |  | APPL     |                               |            |                 |
| ermittee Filter:<br>Permit Type<br>here are no applications                                        |  | ermittee | <u>Travel Begin</u>           | Travel End | Status          |
|                                                                                                    |  | P        | -PMITS                        |            |                 |
| mittee Filter:                                                                                     |  |          | ERMITS                        |            |                 |
| mittee Filter: Permit Type<br>ere are no applications                                              |  | Pi       | ERMITS<br><u>Travel Begin</u> | Travel End | <u>Status</u> , |

## Click on "Create Application"

The application is divided into a series of tabs that the user will be required to complete prior to submitting their request.

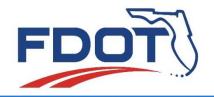

## How to complete the application

- Tab 1. General Information
- Tab 2. Permit & Vehicle Configuration
- Tab 3. Routing (Trip & Route Specific Blanket Permits only)
- Tab 4. Attachments
- Tab 5. Review & Submit
- Tab 6. Payment

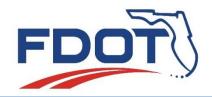

| Application Maintenance                                                                                                    | <u>"General Information" Tab 1:</u>                                                                                                    |
|----------------------------------------------------------------------------------------------------|----------------------------------------------------------------------------------------------------|
| 1. General Information       2. Permit & Vehicle Conf.       3. Routing       4. Attachments       5. Review & Submit       6. Payment         General Information         Permittee Information | Here the user can load information from a saved<br>Permittee Profile. If creating an application for a<br>Permittee for which a profile has not been created<br>select "New Permittee".                                                                                                    |
| Permittee: New Permittee   Permittee Name: *   Address: *   Country: United States   United States *   Phone No.: *   City: Ext.:   State/Province: Florida   Florida *   Fax No.:               | Name and contact information for the Hauling Company<br>or Driver that is operating the vehicle configuration for<br>which a permit is being applied for.<br>(Note: Blanket Permits will be mailed to the address<br>entered on the General Information Tab, and<br>notifications concerning the application will be sent to<br>the email address entered on the General Information<br>Tab) |
| Zip: * Verify Address Email: * Add Permittee to Account Profile                                                                                                    | Address verification must be made before continuing to the next tab.                                                                                                    |
| Invoicee Information                                                                                                    | Clicking this button will create a Permittee Profile using the information entered on this tab.                                                                                                    |
| First Name: Middle Initial: Last Name:                                                                                                    | <ul> <li>Invoicee is the Company/Person paying for the permit.</li> </ul>                                                                                                    |
| Business Name:* Continue Cancel                                                                                                    | Click "Continue" when finished to proceed to Tab 2<br>— "Permit & Vehicle Configuration", or "Cancel" to<br>abandon the permit application.                                                                                                    |
| * - Required input fields<br>Note: Data will not be saved for a given tab until all validation errors are corrected on that tab.                                                                 | Back to Menu                                                                                                    |

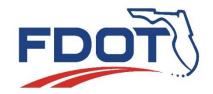

"Permit & Vehicle Conf." Tab 2.

| iew Application Pdf Applica                                              | ation Maintenance                          | Application ID: 1572313             |
|--------------------------------------------------------------------------|--------------------------------------------|-------------------------------------|
| 1. General Information 2. Permit & Vehicle Conf. 3. Routing              | 4. Attachments 5. Review & Submit          | General Permit Information          |
| General Permit Information                                               |                                            |                                     |
| Permit Type: O Blanket O Route Specific Blanket O Route Specific Blanket | Trip O Vehicle Specific Blanket            | ber of Permits: 1                   |
| Travel Begin Date: 06/26/2018 * Travel End Date: 07/                     | )6/2018 V                                  | ere be nighttime travel?            |
| Select Profile Vehicle: New Vehicle                                      |                                            |                                     |
| Vehicle Information                                                      |                                            | <u>Vehicle Information</u>          |
| Vehicle Configuration: Select                                            |                                            | *                                   |
| Gross Vehicle Weight: 0 lbs.                                             | Identity Of Load: Sel                      |                                     |
| Total Height: ft in                                                      | ĸ                                          |                                     |
| Total Width: ft in Total Length: ft in                                   | * Trailer Length:                          | inin                                |
| I otal Length:     ft     in       Outer Bridge:     0 ft     0 in       | Ringpin Distance.                          |                                     |
| □ This Vehicle Is Legal Weight As Per F.S. 316.535                       | Front Overhang:                            | ftini                               |
|                                                                          | Rear Overhang:                             |                                     |
| Axle Information                                                         |                                            | Number of Axles: 2 Axle Information |
| Weight                                                                   | Axle Spacings # of Tires Ti                | idth                                |
| Axle 1: Ibs *                                                            | N/A                                        | a in <u>Remove</u> Duplicate        |
| Axle 2: Ibs * Axle 1 to 2:                                               | ft in * N/A                                | a in <u>Remove Duplicate</u>        |
| Note: Number of Tires must be between 2 and 16 for ea                    | ch Axle.                                   |                                     |
| Note: Please round Tire Width to the nearest whole incl                  | 1.                                         |                                     |
| Add Optional Transverse Information (Select an axle to a                 | d Transverse Information)                  |                                     |
| Note: Transverse information is only required if any axle                | weight is more than 30K lbs                |                                     |
| Note: If any transverse axle spacings are entered, your p system.        | ermit will be manually reviewed and will r | e auto issued by the                |
| Add Vehicle to Account Profile ) (?)                                     |                                            |                                     |
| -                                                                        | Sava Cancel                                | Back to Menu                        |

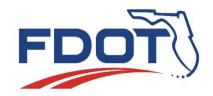

|                                                           | "Permit & Vehicle Conf." Tab                                 |                         | After completing the General<br>Information tab an Application ID # will |    |                                                                               |  |
|-----------------------------------------------------------|--------------------------------------------------------------|-------------------------|--------------------------------------------------------------------------|----|-------------------------------------------------------------------------------|--|
| View Application Pdf                                      | Application Mainten                                          | ance                    | Application ID: 15723                                                    | 13 | be assigned to the application.                                               |  |
| 1. General Information 2. Pe                              | ermit & Vehicle Conf. 3. Routing 4. Attachments              | 5. Review & Submit 6. F | Payment                                                                  |    | 5                                                                             |  |
| General Permit Informa<br>Permit Type: Blanket            | ○ Route Specific Blanket                                     | Specific Blanket Num    | nber of Permits: 1                                                       |    | Select a Permit Type*                                                         |  |
| How to request a Round Trip F                             | * Travel End Date:                                           | Will t                  | there be nighttime travel?                                               |    | Type the number of Permits requested.<br>(Note: Only Blanket & Route Specific |  |
| Select Profile Vehicle: Select                            | ect Profile Vehicle  Save Cancel                             |                         |                                                                          |    | Blanket permit types can order more than one permit on a single application.) |  |
| * - Required input fields<br>Note: Data will not be saved | for a given tab until all validation errors are corrected on | n that tab.             |                                                                          |    |                                                                               |  |

#### \*Permit Types:

- Blanket Permit Allows unlimited trips on designated roads/highways and is not assigned to a specific vehicle. The original blanket permit printed on FDOT goldenrod paper with the FDOT logo must be on board the permitted vehicle to be valid, no photocopies. Blanket permits are mailed to the permittee or picked up in person and are valid for twelve (12) months from the start date. Refunds are only considered when the original permit is returned within thirty (30) days of issuance.
- **Route Specific Blanket Permit** Is reserved for loads that exceed the size or weight criteria for a regular blanket permit. This permit allows for unlimited trips on a specific route for a specific vehicle configuration. Additional permit restrictions such as law enforcement escorts may be required. The application review process may take up to ten (10) business days. A Letter of Essentiality is required at the time of submission of the application. The original permit must be on board the permitted vehicle to be valid, no photocopies. Route specific blanket permits are mailed to the permittee or picked up in person. Route specific blanket permits are valid for three (3) months and all sales are final, no amendments or refunds.
- Trip Permit Allows a single trip on a single route. A single trip is from a single point to a destination with NO deliveries/pickup between the two points. Trip permits can be the original, faxed, email copy, or displayed electronically by the driver on a phone, tablet, or other electronic device. Trip permits are valid for ten (10) days from the start date and **all sales are final, no amendments or refunds**.
- Vehicle Specific Blanket Permit Is the same as a blanket permit except it is assigned to a specific vehicle. The Vehicle Identification Number (VIN) of the power unit utilizing the permit is required on the application and the permit is only valid for that power unit. The VIN number will be printed on the permit. Vehicle specific blanket permits can be the original, faxed, email copy, or displayed electronically by the driver on a phone, tablet, or other electronic device. Vehicle specific blanket permits are valid for twelve (12) months from the start date and all sales are final, no amendments or refunds.

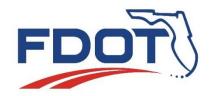

#### "Permit & Vehicle Conf." Tab 2. (General Permit Information)

| View Application Pdf                                                                                           | Applica                          | tion Mainte                                                     | nance                  | Application ID: 1572313         |                                                                                                    |
|----------------------------------------------------------------------------------------------------|----------------------------------|-----------------------------------------------------------------|------------------------|---------------------------------|----------------------------------------------------------------------------------------------------|
| 1. General Information 2. Permit & Vehicle Co                                                                  | nf. 3. Routing                   | 4. Attachments                                                  | 5. Review & Submit     | 6. Payment                      |                                                                                                    |
| General Permit Information                                                                                     | fic Blanket ()                   | Trip O Vehicle                                                  | Specific Blanket       | Number of Permits: 1            | Only select the nighttime travel box<br>when the hauler must move at night in a<br>situation where the overall loaded                   |
| Travel Begin Date: * Tra                                                                                       | vel End Date:                    |                                                                 |                        | Will there be nighttime travel? | dimensions do not allow for night travel:                                                                                               |
| Select Profile Vehic<br>Su Mo Tu We                                                                            | -                                | ave Cancel                                                      |                        |                                 | Greater than 14' 6" high, 8' 6" wide, and/or 80' long.                                                                                  |
| Note: Data will not be         17         18         19         2           24         25         26         2 | 7 28 29 30<br>Department of Tran | ors are corrected or sportation, Office or stance Contact Infor | of Information Systems | MyFlorida.com                   | (Note: A Letter of Essentiality will be<br>required in such a scenario and the<br>review process could take up to 10<br>business days.) |

Select a date from the drop down calendar you want the permit to begin (See previous slide for date range for different permit types).

Once you select the start date, the "Travel End Date:" will auto populate based on the date range for the selected Permit Type showing the user when the permit, if issued, will expire.

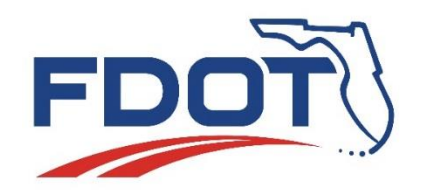

|   |                           | <u>"Pe</u>               | rmit & \      | Vehicle | <u>Conf." Tab 2.</u> ( | Vehicle Inf | ormation) |   |
|---|---------------------------|--------------------------|---------------|---------|------------------------|-------------|-----------|---|
|   | Select Profile Vehicle: N |                          | ~             | -       |                        |             |           |   |
|   | Vehicle Configuration:    | Truck Tractor S          | Semitrailer H | lauling |                        | ✓*          |           |   |
|   | Gross Vehicle Weight:     | 0 lbs.                   |               |         | Divisible Load:        |             |           |   |
|   | Total Height:             | ft                       |               | in *    | Load Description:      |             | ×         | _ |
| ſ | Total Width:              | ft                       |               | in *    | Identity Of Load:      | Select      | *         |   |
|   | Total Length:             | ft                       |               | in *    |                        |             |           |   |
|   | Outer Bridge:             | 0 ft 0 in                |               | _       | Trailer Length:        | ft          | in *      |   |
|   | This Vehicle Is Legal     | Weight As Per <u>F.S</u> | . 316.535     |         | Kingpin Distance:      | t t         | in*       |   |
|   |                           |                          | _             |         | Front Overhang:        | ft          | in *      |   |
|   |                           |                          |               |         | Rear Overhang:         | ft          | in *      |   |
|   |                           |                          |               |         |                        |             |           |   |
|   |                           |                          |               |         |                        |             |           |   |

Here the user can load information from a saved Vehicle Profile. If creating an application for a Vehicle Configuration for which a profile has not been created select "New Vehicle".

Select the applicable vehicle configuration. The layout and required fields to be completed will vary depending on the configuration selected.

Only check Divisible Load when applying for an overweight only permit which exceeds the legal weight by up to 10% and hauling a divisible load (e.g. Sand, Rock, Gravel, Timber, etc.) These permits <u>do not</u> allow travel on Interstate Roadways.

Load Description is a brief description of the item that is creating the oversize/overweight situation.

Select one item from the drop down menu and provide the number in the box below.

If the vehicle configuration is legal weight, check this box. Checking this box removes the Axle Information.

The Total Dimensions refer to the Overall Loaded Dimensions of the configuration:

- Total Height is measured from the ground to the highest point on the loaded configuration.

- Total Width is measured from the widest part of the loaded configuration.

- Total Length is measured from the extreme front-end to the extreme rear-end of the loaded configuration, including any overhang.

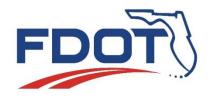

| "Permit & Vehicle Conf." Tab 2. (Axle Information) | ) |
|----------------------------------------------------|---|
|----------------------------------------------------|---|

|                                                                    |                                                                        |                       |            | Numb             | er of Axles: 2     |
|--------------------------------------------------------------------|------------------------------------------------------------------------|-----------------------|------------|------------------|--------------------|
| Weight                                                             |                                                                        | Axle Spacings         | # of Tires | Tire Width       |                    |
| xle 1: Ibs                                                         | Ŕ                                                                      |                       | N/A        | N/A in           | Remove   Duplicate |
| xle 2: Ibs                                                         | * Axle 1 to 2:                                                         | ft in *               | N/A        | N/A in           | Remove Duplicate   |
| ote: Number of Tires mu                                            | st be between 2 and 16 for eac                                         | h Axle.               |            |                  |                    |
| ote: Please round Tire W                                           | idth to the nearest whole inch.                                        |                       |            |                  |                    |
|                                                                    |                                                                        |                       |            |                  |                    |
|                                                                    | nformation (Select an axle to ado<br>on is only required if any axle v |                       | · •        |                  |                    |
| ote: Transverse information<br>te: If any transverse axle          | ,                                                                      | weight is more than 3 | 0K lbs     | will not be auto | issued by the      |
| ote: Transverse informatio                                         | on is only required if any axle of spacings are entered, your pe       | weight is more than 3 | 0K lbs     | will not be auto | issued by the      |
| ote: Transverse informatio<br>ote: If any transverse axle<br>stem. | on is only required if any axle of spacings are entered, your pe       | weight is more than 3 | 0K lbs     | will not be auto | issued by the      |

Number of axles is the total number of axles on the loaded configuration that touch the ground. The default number in this field is "2", however this can be changed. (Most configurations will consist of more than two axles)

"# of Tires" and "Tire Width" are only required for Self Propelled Configurations and Configurations that provide Transverse Information.

After entering the number of axles, provide the individual axle weights (axle 1 is the steering axle) and the axle spacings (distance between each set of two axles measured from center hub to center hub).

Transverse information is only required for configurations which contain at least one axle whose weight exceeds 30,000 lbs. and/or for configurations which require Alternate/Dual Lane Loading review.

Configuration entered on this tab. This is beneficial if the user will order multiple

permits for the vehicle configuration being entered.

After completing Tab 2 "Permit & Vehicle Conf." save and click on the next appropriate tab, or cancel to Undo changes.

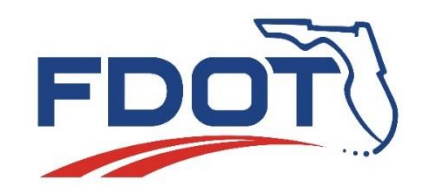

| ew Application Pdf                                                                                                    |                             | Applica          | tion Mainter   | nance                              | Appl       | ication ID: 1572278   |
|----------------------------------------------------------------------------------------------------|-----------------------------|------------------|----------------|------------------------------------|------------|-----------------------|
| . General Information                                                                                                    | 2. Permit & Vehicle Conf.   | 3. Routing       | 4. Attachments | 5. Review & Submit                 | 6. Payment |                       |
| Routing Informat                                                                                                    | ion                         |                  |                |                                    |            |                       |
| There is currently no                                                                                                    | valid route associated with | this applicatior | 1.             |                                    |            |                       |
| Route Information                                                                                                    | Stops Directions            |                  |                |                                    |            |                       |
| Select Route:                                                                                                    |                             | + Misse          | un Rette       | Louisville                         | ML KUY     | Streets V             |
| Currently Saved                                                                                                    | Route 🗸                     | <u>I</u>         | and the        | Kentucky                           | Norfolk    |                       |
| Enter Starting Loo                                                                                                    | cation                      | oading           | Roadwa         | ly ile Green                       | Raleigh    |                       |
| Type: State                                                                                                    | e Boundary 🛛 🗸 🔭            | estrict          | ions           | enville PC                         |            |                       |
| State<br>Boundary: I-95                                                                                                    | - AT GEORGIA LI 💌 * Th      | is may take a f  | ew minutes     | Shull                              |            |                       |
| Highlight on Map                                                                                                    |                             | is may take a l  | ew minutes     | - Va                               |            |                       |
| Reverse Reverse Revers |                             | Houston          | New Orleans    | Jacks<br>Florida<br>Oftan<br>Tampa | scriville  |                       |
| and Same and                                                                                                    | PORT-BLOUNT ISI             |                  |                |                                    | Miami      |                       |
| Highlight on Map                                                                                                    |                             |                  |                |                                    |            |                       |
|                                                                                                    |                             |                  |                | Havana                             |            |                       |
| Avoid Toll Roads?                                                                                                    |                             |                  |                |                                    | CUBA       |                       |
| Generate Valida                                                                                                    |                             |                  | Merida         |                                    |            |                       |
| L outerate value                                                                                                    |                             |                  |                |                                    | Kingston   | Port-au-<br>Prince Sa |
|                                                                                                    |                             |                  | BELIZE Gul     |                                    |            |                       |

#### "Routing" Tab 3:

Note: This Tab is only to be completed for Trip Permits and Route Specific Blanket Permits.

After clicking on the routing tab, the system will load roadway restrictions identifying areas on the map that have height/width restrictions that apply to the configuration, based on the dimensions entered on tab 2 "Permit & Vehicle Conf."

Roadway Restrictions will show up on the Map as Red areas on Roadways. Clicking on a Roadway Restriction will bring up a Window showing details pertaining to the restriction.

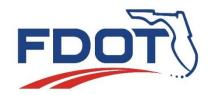

|                      | r                           |                  | tion Mainte    | -                       |                   | olication ID: 1572278 |
|----------------------|-----------------------------|------------------|----------------|-------------------------|-------------------|-----------------------|
| eneral Information   | 2. Permit & Vehicle Conf.   | 3. Routing       | 4. Attachments | 5. Review & Submit      | 6. Payment        |                       |
| Routing Informat     | ion                         |                  |                |                         |                   |                       |
| here is currently no | valid route associated with | this application | ı.             |                         |                   |                       |
| Route Information    | Stops Directions            |                  |                |                         |                   |                       |
| Select Route:        |                             | Misso            |                | Louisville              | MIKLY             | Streets V             |
| New Route            |                             | +                | Them           | Kentucky                | Virginia Richmond |                       |
| Enter Starting Loo   | cation                      | TELES            | PA             | Nashville Knowille Gree |                   |                       |
| Type: Addr           | *                           | Arkar            | Memphis        | Greenville ?            | a                 |                       |
| Airpo                | ort *                       |                  |                | mincham Atlanta Sou     | 15                |                       |
| Seap                 | oort *                      | las              | Mississippi    | caro Caro               | ina               |                       |
| Zip:                 | * Boundary                  | bouisi           |                | Georgia                 |                   |                       |
| Lip.                 |                             | 513              | HIK            | Jacks                   | sonville          |                       |
|                      |                             | Houston          | New Orleans    | Flonda                  |                   |                       |
| Revers               | se Route                    | 1                |                | Otta<br>Tampa           | ndo               |                       |
| Enter Destination    | Location                    |                  |                |                         |                   |                       |
| Type: Addr           | ress v*                     |                  |                |                         | Miami             |                       |
| Address:             | *                           | Gui<br>Me:       | lf of<br>xico  |                         | 8.5               |                       |
| City:                | *                           |                  |                | Havana                  |                   |                       |
| Zip:                 | *                           |                  |                |                         | СИВА              |                       |
| Highlight on Map     |                             |                  | Merida         |                         |                   |                       |
|                      |                             |                  | 1 1            |                         | - Caria           | Port-au-              |
|                      |                             | Cr.              | S A            |                         | Kingsto           | Prince Sar            |
| Avoid Toll Roads?    |                             | he de            | BELIZE GU      | f of<br>turne           |                   |                       |
|                      |                             | Part Mas         | Va. Kan        | in an                   |                   |                       |
| Generate Valida      |                             |                  |                |                         |                   |                       |
|                      |                             | -                | aug Canad      |                         |                   |                       |
|                      |                             | S                | ave Cancel     |                         |                   |                       |

Note: Data will not be saved for a given tab until all validation errors are corrected on that tab

#### "Routing" Tab 3:

Select "New Route" unless you want to load a route that was created in another application and saved to the account profile.

Entering Starting & Destination Locations.

The system provides the user with several options: Providing a Florida Street Address, selecting a predefined Airport, Seaport or State Boundary, or by using the Freeform function to manually define the location on the Florida Map.

(Note: PAS only issues permits for travel in the State of Florida, therefore all starting/destination locations must be located either on the Florida border, or within the State of Florida in order for the system to locate a route.)

Selecting "Reverse Route" only swaps the saved starting & destination locations. It doesn't allow a return trip on the same application.

Select "Avoid Toll Roads?" if you do not want the system to route on the Turnpike.

"Generate Unvalidated Route" generates a route that has not been validated for weight.

"Generate Validated Route" generates a route that has been validated for weight.

(Note: The PAS system doesn't route around Roadway Restrictions. When validating a route, it will notify the user if Roadway Restrictions are located on the route, and the user must route around them by manipulating the route line generated on an unvalidated route, or define a route using the "Stops" tab to place waypoints on the map prior to generating a route.)

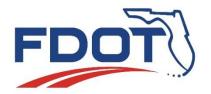

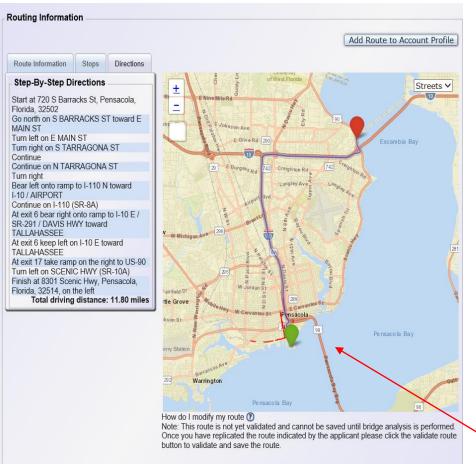

Validate Route

Save

Cancel

#### "Routing" Tab 3: (PAS Generated Route)

The PAS system is designed to automatically plot a route between the starting and destination locations defined by the user. However, sometimes the system will plot a route that contains unrealistic maneuvers, such as U-turns or shortcutting through a neighborhood. Therefore, if the user is going to use a PAS generated route, it is important that they review the route in detail prior to submitting the application.

If the user wants to edit the route, or use a different route, they have two options:

- 1. They can manipulate the route line for an Unvalidated Route. This option is sufficient for small changes to a PAS generated route.
- 2. They can place waypoints on the map along a route they wish to use prior to generating a route. This option is better for routes that would require many changes to a PAS generated route.

Example of a PAS generated route.

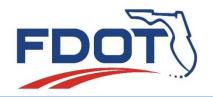

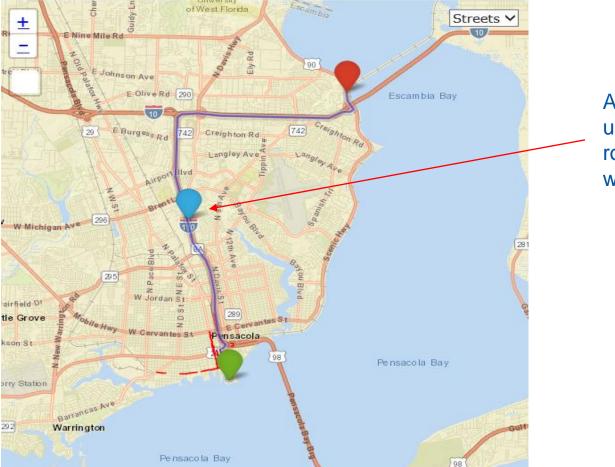

## "Routing" Tab 3. (Manipulating the Route Line):

After generating an unvalidated route click on the route line to generate a waypoint.

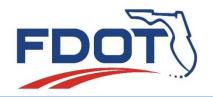

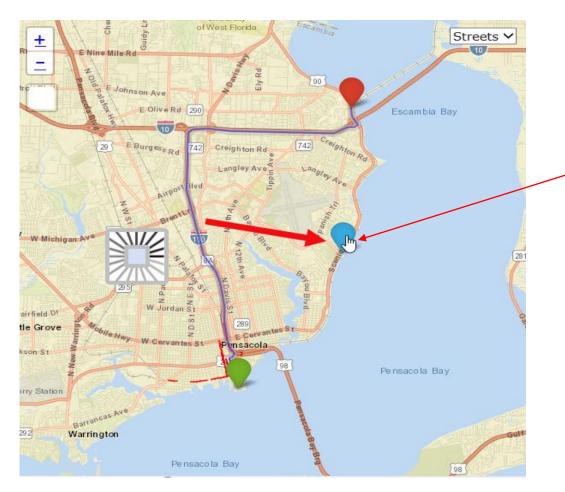

### <u>"Routing" Tab 3. (Manipulating the Route Line):</u>

After the waypoint appears, click on the waypoint and drag it to the desired location.

It will be necessary to zoom into the map where the waypoint is placed to ensure it is appearing on the correct roadway and on the correct side of a divided hwy.

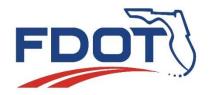

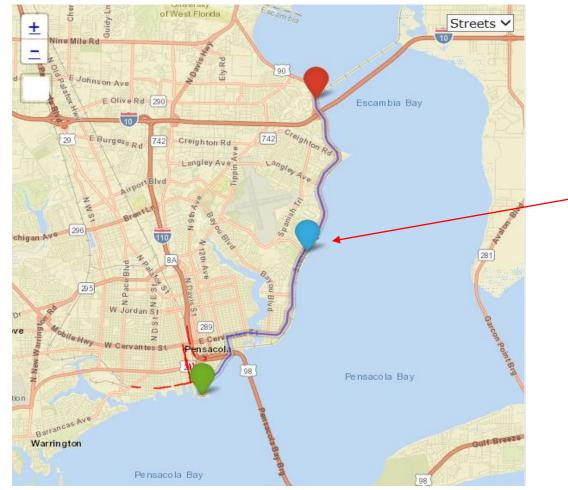

### <u>"Routing" Tab 3. (Manipulating the Route Line):</u>

The system will then regenerate the route connecting from the starting location to the waypoint, then from the waypoint to the destination location. The system routes to the waypoints in the order they are created.

\*After the system regenerates the route, any existing blue waypoint can be moved by clicking and dragging it. Sometimes the waypoints may need re-positioning.

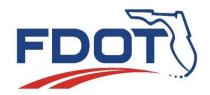

## Permit Application System Demo Create Application

## "Routing" Tab 3. (Placing Waypoints):

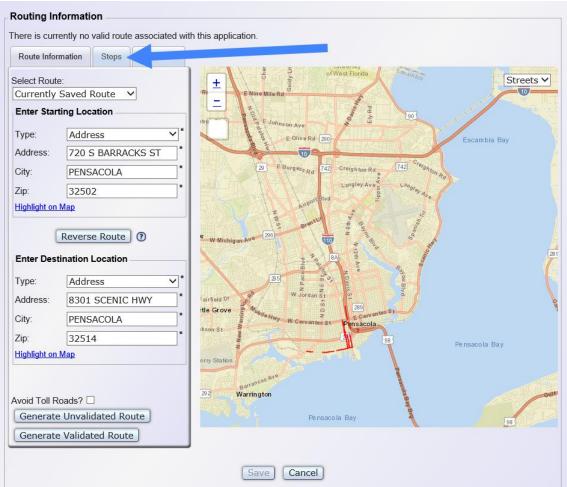

- Save starting & destination locations.
- If there is a route on the map, clear it by clicking "Clear Route".
- Click on the "Stops" tab.

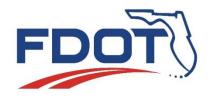

## Permit Application System Demo Create Application

## "Routing" Tab 3. (Placing Waypoints):

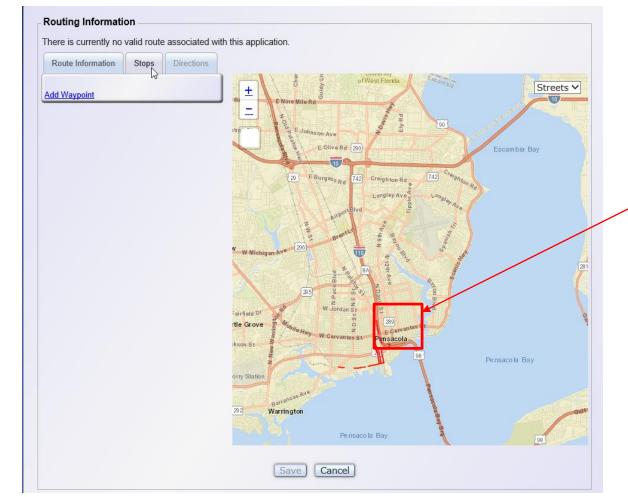

 After Clicking on the "Stops" tab, zoom in on the map where the waypoint is to be placed.

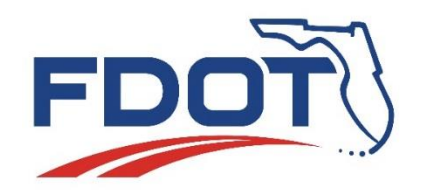

## Permit Application System Demo Create Application

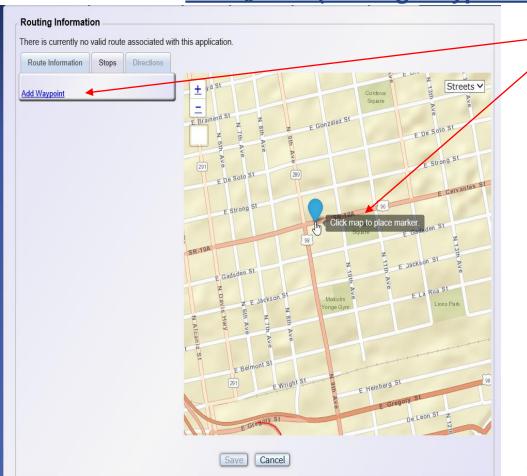

### "Routing" Tab 3. (Placing Waypoints):

- Click "Add Waypoint" and then click on the map where the waypoint needs to be added. Make sure you are zoomed in enough to confirm the waypoint is placed on the correct road and the correct side of the road.
- After the waypoint has been plotted on the map, its location can be changed or refined by clicking on the waypoint and moving it.
- Repeat steps to create as many waypoints as are needed.

Create waypoints in the order the hauler would encounter them on the route.

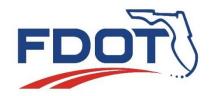

## Permit Application System Demo Create Application

## "Routing" Tab 3. (Placing Waypoints):

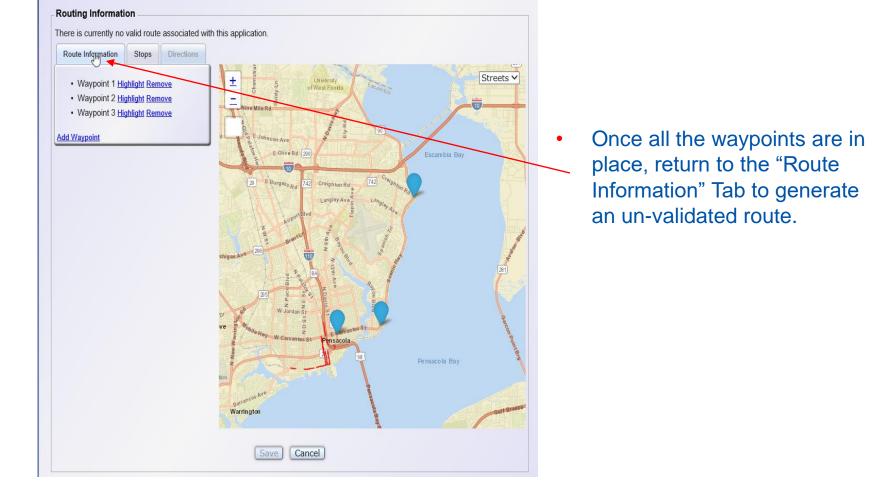

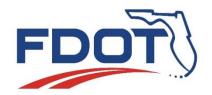

## Permit Application System Demo Create Application

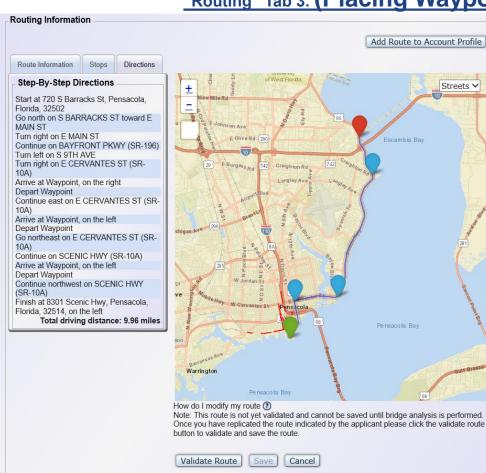

### "Routing" Tab 3. (Placing Waypoints):

- Click on "Generate Un-validated Route".
- Check the route to confirm it is accurate.

When checking an Un-validated route, be careful not to click on the route line, otherwise the system will think you're making an edit and proceed to create a new waypoint messing up the route.

Additional changes may be required.

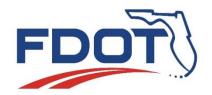

6.

## Permit Application System Demo Create Application

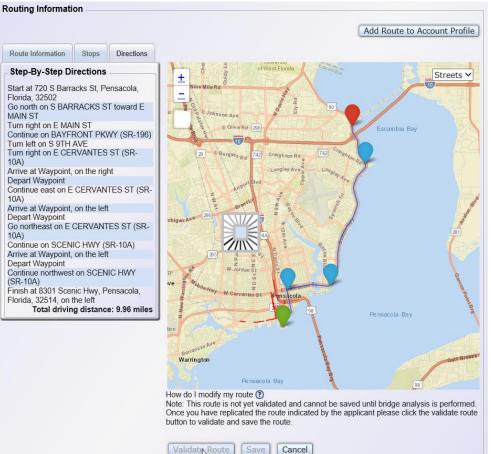

### "Routing" Tab 3. (Placing Waypoints):

 After the un-validated route has been confirmed for accuracy, click on "Validate Route" to check for restrictions.

If restrictions are found, additional edits to route will be required.

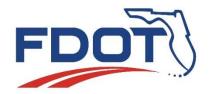

### Route Disclaimer A route has been successfully generated for your vehicle. The Department has not analyzed this route for width, length or height. The Department has not analyzed any roadways or bridges on the local network associated with this route. You are responsible for verifying that the route is complete and accurate before submitting this application.

### "Routing" Tab 3: (Conclusion)

Once a validated route has been generated, the system will require the user to accept a routing disclaimer by selecting "I Understand". Selecting "Modify Route" will clear the generated route, so the user can create a different one.

#### Routing Information Add Route to Account Profile Route Information Stops Directions Step-By-Step Directions Streets V ± Start at 720 S Barracks St, Pensacola, Florida, 32502 Go north on S BARRACKS ST toward E MAIN ST Turn right on E MAIN ST E-Olive Rd (20 Continue on BAYFRONT PKWY (SR-196) Turn left on S 9TH AVE Turn right on E CERVANTES ST (SR-E Burgess P. Creighton Rd 10A) Arrive at Waypoint, on the right angley A Depart Waypoint Continue east on E CERVANTES ST (SR-104) Arrive at Waypoint, on the left Depart Waypoint Go northeast on E CERVANTES ST (SR-10A) Continue on SCENIC HWY (SR-10A) Arrive at Waypoint, on the left Depart Waypoint Continue northwest on SCENIC HWY (SR-10A) Finish at 8301 Scenic Hwy, Pensacola, Florida, 32514, on the left Total driving distance: 9.96 miles Pensacola Bay Warrington How do I modify my route (?) Cancel

Once the route has been generated, validated, & saved, the user may add the route to their account profile for use in other applications. This is useful for a route that is difficult to generate, and may be used again on another application.

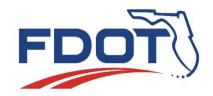

| View Application Pdf     |                                              | Applica          | tion Mainter          | nance              |            | Application ID: 1572437 |
|--------------------------|----------------------------------------------|------------------|-----------------------|--------------------|------------|-------------------------|
| 1. General Information   | 2. Permit & Vehicle Conf.                    | 3. Routing       | 4. Attachments        | 5. Review & Submit | 6. Payment |                         |
| Additional Attach        | ments                                        |                  |                       |                    |            |                         |
| Letter Of Essentiality   | Select files                                 | -                |                       |                    |            |                         |
| Schematic:               | Select files                                 |                  |                       |                    |            |                         |
| Survey Letters:          | Select files                                 | •                |                       |                    |            |                         |
| Maps:                    | Select files                                 | •                |                       |                    |            |                         |
| Other:                   | Select files                                 | •                |                       |                    |            |                         |
| Note: Data will not be s | saved for a given tab until al               | l validation err | ors are corrected o   | n that tab.        |            |                         |
|                          | Florida Depar<br>Internet Privacy Policy, Di | Permit Assis     | stance Contact Inform |                    | F Reader   | MyRicida.com            |

### "Attachments" Tab 4:

This is where the user can attach additional documents to their permit request.

Note: Attaching documents to the application will result in the application going into a review status and will not auto issue.

Letter of Essentiality is a Letter composed, signed, & dated by the ultimate recipient of the load or service, and explains the essential reason why the permit request must be approved.

Schematic is any schematics detailing measurements of the load or loaded configuration.

Survey Letters are route survey affidavits composed, signed, and dated by the Permittee that verifies the requested route has been surveyed and found to safely accommodate the loaded configuration.

Maps are any maps detailing/clarifying the route the hauler is requesting to use.

Other is for attachments that do not fall into the previous categories. (i.e. Previously Issued Permit for reference or Special Requests such as preapproval for weight only)

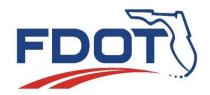

37

| ew Application Pdf                                                            |                                                                                                    | Applica                                         | tion Mainter                                                | nance                                        |                                                    | Application ID: 1572 |
|-------------------------------------------------------------------------------|----------------------------------------------------------------------------------------------------|-------------------------------------------------|-------------------------------------------------------------|----------------------------------------------|----------------------------------------------------|----------------------|
| . General Information                                                         | 2. Permit & Vehicle Conf.                                                                                                    | 3. Routing                                      | 4. Attachments                                              | 5. Review & Submi                            | t 6. Payment                                       |                      |
| Review and Subr                                                               | nit                                                                                                    |                                                 |                                                             |                                              |                                                    |                      |
|                                                                               | 437 is completed and ready                                                                                                    | to be submitte                                  |                                                             | our application hafe                         | ro cubmicaion                                      |                      |
| Application ID# 1572                                                          | 457 is completed and ready                                                                                                    | to be submitte                                  | eu. Fiedse ieview y                                         | our application belo                         | re submission.                                     |                      |
| Routing Disclair                                                              | ner                                                                                                    |                                                 |                                                             |                                              |                                                    |                      |
| roadways or bridge                                                            | es not analyze routes for wic<br>s on the local network. The h<br>or obtaining permission for tra                                        | nauler is respo                                 | nsible for ensuring                                         | all vertical and horiz                       |                                                    |                      |
|                                                                               |                                                                                                    |                                                 | Submit                                                      |                                              |                                                    |                      |
| Rule 14-26.00411,                                                             |                                                                                                    | UEST FOR SPECIA<br>PERMIT<br>10-5777 or visit w |                                                             | OVERWEIGHT<br>)<br>itnew for more informatio |                                                    | CE                   |
|                                                                               | load, valid for 10 days, specific route)                                                                                                 | BLANKET (valid                                  | for 1 year) ROU                                             | TE SPECIFIC BLANKET (see                     | e permit for effective dates                       |                      |
|                                                                               | ECIFIC BLANKET (valid for 1 year)<br>ORMATION – Please provide inforr                                                                    | mation requested                                | below                                                       |                                              | Application Numbe                                  | QTY 1<br>er: 1572437 |
| PERMITTEE NA<br>INVOICE NAME<br>MAILING ADDR<br>CITY, STATE, Z                | ME:<br>::<br>:ESS:                                                                                                    |                                                 | PHONE NUMBER<br>FAX NUMBER:<br>EMAIL ADDRES<br>TRAVEL BEGIN | S:                                           |                                                    |                      |
|                                                                               | THOP Discourse indications of the fi                                                                                                    | lowing novment                                  |                                                             |                                              |                                                    |                      |
| PAYMENT ME                                                                    | THOD – Please select one of the fo                                                                                                    | nowing payment i                                | methods.                                                    |                                              |                                                    |                      |
| PAYMENT ME<br>CHECK                                                           | CASH MONEY ORDER                                                                                                    |                                                 |                                                             | CROW                                         |                                                    |                      |
| CHECK<br>ROUTING INF<br>FROM (CITY):                                          |                                                                                                    | CREDIT                                          | CARD ARI/ES                                                 | PENSACOLA                                    |                                                    | ED.                  |
| CHECK<br>ROUTING INF<br>FROM (CITY):<br>ROUTE: S                              | CASH MONEY ORDER<br>ORMATION – To be completed only<br>PENSACOLA<br>ee next page for Route details.                                      | CREDIT (                                        | CARD ARI/ES                                                 | PENSACOLA                                    | RETURN TRIP NEED                                   |                      |
| CHECK<br>ROUTING INF<br>FROM (CITY):<br>ROUTE: S<br>VEHICLE CON<br>X TRUCK TR | CASH MONEY ORDER<br>ORMATION – To be completed only<br>PENSACOLA<br>ee next page for Route details.<br>IFIGURATION – Select the configur | cREDIT (<br>y for a trip permit                 | CARD ARI/ES<br>TO (CITY):<br>es and describe the load       | PENSACOLA                                    | RETURN TRIP NEED<br>Is this a Divisible L<br>YES X | .oad?                |

#### "Review & Submit" Tab 5:

Here the applicant can review the application to confirm accuracy prior to submission. If changes need to be made to the application, the applicant will have to click on the appropriate tab to change the information.

The applicant must check "Accept" on the routing disclaimer before the system will let them submit the application.

When ready, click "Submit" to submit the application. After submitting the application it will enter one of two statuses:

- Approved If auto approved, then the "Payment" tab will become enabled allowing the applicant to provide their payment information.
- 2. Review If the request doesn't qualify for auto issuance, then the system will forward the application to the Department for additional review by qualified staff who will determine if the request can be approved. The applicant may call the Permit Office at (850) 410-5777 to check the status of the review process. Once the review process is completed, the applicant will receive an email notifying them of the approval or rejection of the application.

Note: No changes can be made after submitting the application. All information is locked. If a change needs to be made, a new application will have to be submitted.

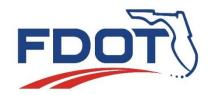

| View Application Pdf                                                                                        |                                                                                                    | Application Mainte                                                                                                    | nance                  | Application ID: 1572437 | (APPROVED)    | Once the application has been approved, the user may                                                                                                    |
|----------------------------------------------------------------------------------------------------|----------------------------------------------------------------------------------------------------|----------------------------------------------------------------------------------------------------|------------------------|-------------------------|---------------|----------------------------------------------------------------------------------------------------|
| 1. General Information                                                                                      | 2. Permit & Vehicle Conf.                                                                                    | 3. Routing 4. Attachments                                                                                                    | 5. Review & Submit     | 6. Payment              |               | access the Payment Tab to make their payment.                                                                                                    |
| Please select payme<br>Check<br>Money Order<br>Cash<br>Online Payment (<br>Credit Card via Pl<br>Not Paying | I Trip permit(s) is approved. T<br>nt method:<br>Visa/MasterCard/Discover/Am<br>hone (Visa/MasterCard/Discov | nex)<br>ver/Amex)                                                                                                    |                        |                         |               | Select the method of payment.<br>If you are making payment by a method that does not<br>appear on this list, you may contact the Permit Office<br>at (850) 410-5777 and speak with accounting for<br>assistance.                                                                                                    |
| Note: Information a Online Payment Secure Paymen                                                            |                                                                                                    | epending on the Payment Ty<br>Return Home                                                                                               | pe selected.           |                         |               | Click on "Secure Payment Gateway" to make an online<br>payment using your credit/debit card. This will direct<br>the applicant to a secure site where they will provide<br>their payment information. Once payment has been<br>processed, the permit will be issued, and the user will<br>be able to access the issued permit in the "Permits"<br>section on the Home Screen. |
| Note: Data will not be                                                                                      | Florida Departi                                                                                              | validation errors are corrected<br>ment of Transportation, Office<br>Permit Assistance Contact Info<br>claimers & Credits Accessibility | of Information Systems | )F Reader               | MyFlorida.com | Note: All sales are final. There are no amendments or<br>refunds for Trips, Route Specific Blankets, and Vehicle<br>Specific Blankets.<br>As for Standard Blankets, Refunds are only considered when<br>the original permit is returned within thirty (30) days of<br>issuance.                                                                                               |

Back to Menu

"Payment" Tab 6:

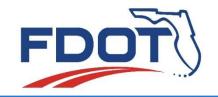

**Permit Application System Demo** 

# **Searching for Applications**

The Search option allows the user to search for applications and permits regardless of their status (e.g. incomplete, approved, issued, etc.)

Note: Users will only be able to view applications and permits created in their account.

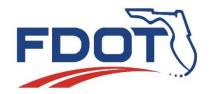

## Permit Application System Demo Searching for Applications

| APPLICATION SYSTEM                                                                                                    |                         | User                     | I Home I Log Off |  |
|----------------------------------------------------------------------------------------------------|-------------------------|--------------------------|------------------|--|
| ł                                                                                                    | Home                    |                          |                  |  |
| Create Account Profile (?)   Create Application                                                                                                    | LICATIONS               | <u>View Blanket Maps</u> |                  |  |
| Permit Type         ID         Permittee           There are no applications for this queue.         Item (arrow of the second second se | Travel Begin            | Travel End               | Status           |  |
|                                                                                                    |                         |                          |                  |  |
| Permittee Filter:                                                                                                    | PERMITS                 |                          | ~                |  |
|                                                                                                    | PERMITS<br>Travel Begin | <u>Travel End</u>        | Status           |  |

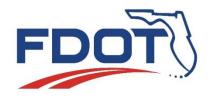

## Permit Application System Demo Searching for Applications

|                                                         |               | ę                                                                                                    | Search                                                                                                    |                                                                                                    | elect                            |           |
|---------------------------------------------------------|---------------|----------------------------------------------------------------------------------------------------|----------------------------------------------------------------------------------------------------|----------------------------------------------------------------------------------------------------|----------------------------------|-----------|
| Search Criteria S                                       | earch Results |                                                                                                    |                                                                                                    | В                                                                                                    | lanket<br>loute Specific Blanket |           |
| Any<br>Permittee<br>Invoicee<br>Begins Witt<br>Contains | h             | Permit Type:<br>Minimum Permit ID:<br>Maximum Permit ID:<br>Application Status:<br>Permit Status:<br>Start Date:<br>End Date:<br>Name Type:<br>Name Search Methed:<br>Name:<br>Sear |                                                                                                    | V<br>A<br>I<br>F<br>F<br>F<br>F<br>F<br>F<br>F<br>F<br>F<br>F<br>F<br>F<br>F<br>F<br>F<br>F<br>F<br>F | rip<br>ehicle Specific Blanket   |           |
|                                                         |               | Permit Assistar                                                                                                    | ortation, Office of Information Sys<br><u>nee Contact Information</u><br><u>s</u> - <u>Accessibility Statement</u> - <u>Get Ad</u> |                                                                                                    | min                              | orida.com |

#### "Search Criteria" Tab:

The search tab is useful for clients who will accumulate many applications/permits in the PAS system.

Users can locate a specific application/permit by using the application/permit I.D. #.

The user can also search their catalog of applications/permits by using a variety of criteria to yield different results.

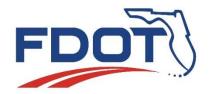

## Permit Application System Demo Searching for Applications

|                 |                           | Search                                        |
|-----------------|---------------------------|-----------------------------------------------|
| Search Criteria | Search Results            |                                               |
| Naviga          | e Showing Items Go To     | 20e                                           |
| Previous        | •                         |                                               |
|                 | Excel                     |                                               |
|                 | Permit Search Results     | Permit Detail                                 |
| Permit App      | Permittee Name            | View (Tabbed) View (Single Page) Duplicate    |
| TR 1572437      | PERMIT OFFICE COORDINATOR | Application Status: APPROVE                   |
| TR 1572313      | PERMIT OFFICE COORDINATOR | Permit Application: TR 1572437                |
| TR 1572278      | PERMIT OFFICE COORDINATOR | Application Created: 6/26/2018 3:20:35 PM     |
|                 |                           | Application Received: 7/2/2018 4:06:10 PM     |
|                 |                           | Permittee Name:                               |
|                 |                           | Permittee Business: PERMIT OFFICE COORDINATOR |
|                 |                           | Invoice Name:                                 |
|                 |                           | Invoice Business: PERMIT OFFICE COORDINATOR   |
|                 |                           | Gross Weight: 0 lbs                           |
|                 |                           | Total Height: 13 ft 6 in                      |
|                 |                           | Total Length: 80 ft 0 in                      |
|                 |                           | Total Width: 8 ft 6 in                        |
|                 |                           | C Line Item Invoicing Information             |
|                 |                           | Application History                           |
|                 |                           | Application Attachments                       |
|                 |                           | Application Attachments     Permit History    |
|                 |                           | No Permit History Found                       |
|                 |                           |                                               |

#### "Search Results" Tab:

"Search Results" displays the search results with the most recent application appearing first. These results can be exported to an Excel file if needed.

Here there are links to perform various actions: View (Tabbed) - viewing application tabs as they

appear when completing an application.

<u>View (Single Page)</u> - Stacks the application tabs so they can be viewed all at once.

<u>Duplicate</u> - Copies information from the application and uses it to create a new application.

<u>Manage Application</u> – If incomplete, this link will appear allowing the user to return to the application and continue where they left off.

Details for selected application.

Application/Permit History details are available as well as Invoicing information and any documents that are attached to the application. These can be viewed/hidden by clicking on the +/- buttons.

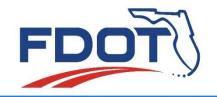

# **Viewing Roadway Restrictions**

The "Roadway Restrictions" map allows the user to view roadway restrictions that have been placed on the map in PAS at the request of the Departments various District Offices. When creating a route for an application, only the restrictions that apply

to that particular application will show up on its' map.

Note: Ultimately the Hauler is responsible for verifying all vertical and horizontal clearances.

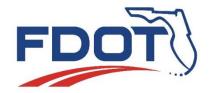

## Permit Application System Demo Viewing Roadway Restrictions

| PERMIT         APPLICATION SYSTEM                                                                                                    |                   |
|----------------------------------------------------------------------------------------------------|-------------------|
| Home                                                                                                    |                   |
| Create Account Profile (?)   Create Application   Search   Roadway Restrictions   View Blanket Maps                                                                                                    |                   |
| Permittee Filter:                                                                                                    | Click on "Roadway |
| PERMITS                                                                                                    | Restrictions"     |
| Permit Type         ID         Permittee         Travel Begin         Travel End         Status           There are no applications for this queue.                                                       |                   |
| Florida Department of Transportation, Office of Information Systems Permit Assistance Contact Information Internet Privacy Policy. Disclaimers & Credits - Accessibility Statement - Get Adobe PDF Reader |                   |

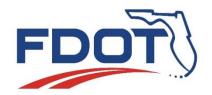

## Permit Application System Demo Viewing Roadway Restrictions

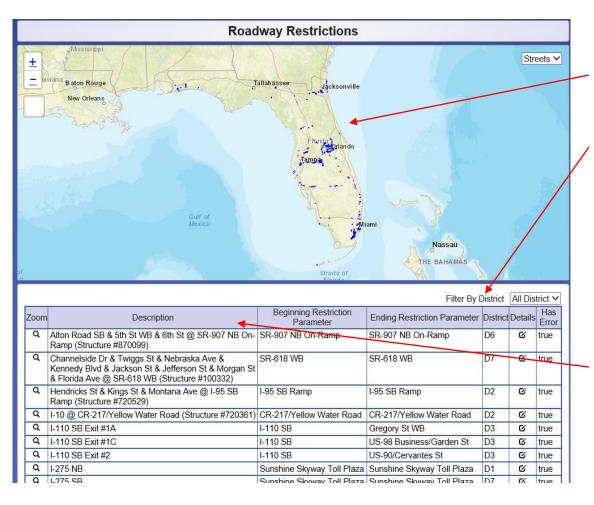

The roadway restrictions appear on the Map as blue lines defining the parameters of the restriction.

Selecting a particular District, will only show restrictions pertaining to the selected District.

All District District 1 District 2 District 3 District 3 District 4 District 5 District 6 District 7 Turnpike

All the restrictions on the map are listed here. Clicking on the icon under the "Zoom" column will zoom to the restriction on the map.

Clicking on the icon in the "Details" column will pull up a card showing the restriction details, such as location, parameters, duration, restricted dimensions, and applicable comments.

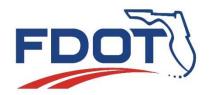

## Permit Application System Demo Viewing Roadway Restrictions

|                                                                                                    |                                                                                                    | _                                     |                                                   |                              |            |         |              |
|----------------------------------------------------------------------------------------------------|----------------------------------------------------------------------------------------------------|---------------------------------------|---------------------------------------------------|------------------------------|------------|---------|--------------|
|                                                                                                    |                                                                                                    | Road                                  | lway Restrictions                                 |                              |            |         |              |
| <u>+</u><br>-                                                                                                    |                                                                                                    | Description                           | SR-40 @ Ocklawaha<br>River (Structure<br>#360055) | Mason Bay M                  | ud<br>Ike  | Str     | eets 🗸       |
| IW 95th St                                                                                                    | Anthony NE 97th St Rd                                                                                                    | Beginning<br>Restriction<br>Parameter | Ocklawaha River                                   |                              |            |         |              |
| lena<br>untry<br>lub<br>70th St                                                                                                    | ₩<br>₩<br>NE 70th S t 1270<br>90                                                                                                    | Ending Restriction<br>Parameter       | on Ocklawaha River                                | NHighw                       |            |         |              |
| 70th St                                                                                                    | 5 1 -                                                                                                    | Begin Date                            | 8/1/2017                                          | 24 A                         |            |         |              |
| ony R                                                                                                    | Ne of the second second s | End Date                              | 2/28/2019                                         | 5                            |            |         |              |
| W Anthony 4                                                                                                    | NE 49th St A                                                                                                    | Height                                | null' null"                                       |                              |            |         |              |
| Mar                                                                                                    | NE 49th St 44                                                                                                    | Width                                 | 10' 0"                                            | it                           | the second |         |              |
|                                                                                                    | NE 35th St                                                                                                    | Length                                | null' null"                                       | NE                           |            |         |              |
| 301                                                                                                    | 62 NE 14th-St                                                                                                    | Silver River<br>State Park            | a - management                                    | Anno Rd                      |            | B       |              |
| Filter By District V                                                                                                    |                                                                                                    |                                       |                                                   |                              |            |         |              |
| Zoom                                                                                                    | Description                                                                                                    |                                       | Beginning Restriction<br>Parameter                | Ending Restriction Parameter | District   | Details | Has<br>Error |
| ٩                                                                                                    | Alton Road SB & 5th St WB & 6th St @<br>Ramp (Structure #870099)                                                                                                    | ) SR-907 NB On-                       | SR-907 NB On-Ramp                                 | SR-907 NB On-Ramp            | D6         | ß       | true         |
| Q Channelside Dr & Twiggs St & Nebraska Ave &<br>Kennedy Blvd & Jackson St & Jefferson St & Morgan St<br>& Florida Ave @ SR-618 WB (Structure #100332) |                                                                                                    | SR-618 WB                             | SR-618 WB                                         | D7                           | ß          | true    |              |
| Q Hendricks St & Kings St & Montana Ave @ I-95 SB<br>Ramp (Structure #720529)                                                                          |                                                                                                    | I-95 SB Ramp                          | I-95 SB Ramp                                      | D2                           | Ø          | true    |              |
| ۹                                                                                                    | I-10 @ CR-217/Yellow Water Road (St                                                                                                    | ructure #720361)                      | CR-217/Yellow Water Road                          | CR-217/Yellow Water Road     | D2         | ß       | true         |
| Q                                                                                                    | I-110 SB Exit #1A                                                                                                    |                                       | I-110 SB                                          | Gregory St WB                | D3         | ß       | true         |
| ۹                                                                                                    | I-110 SB Exit #1C                                                                                                    |                                       | I-110 SB                                          | US-98 Business/Garden St     | D3         | ß       | true         |
| ۹                                                                                                    | I-110 SB Exit #2                                                                                                    |                                       | I-110 SB                                          | US-90/Cervantes St           | D3         | ß       | true         |
| ۹                                                                                                    | I-275 NB                                                                                                    |                                       | Sunshine Skyway Toll Plaza                        |                              | D1         | ß       | true         |
| Q                                                                                                    | I-275 SB                                                                                                    |                                       | Sunshine Skyway Toll Plaza                        | Sunshine Skyway Toll Plaza   | דח         | R,      | true         |

Details of a restriction can also be viewed by clicking the roadway restriction on the map. The dimension(s) in the restriction details are the maximum dimensions allowed through the restricted area.

"null" means no restriction applies to the particular dimension it appears next to.

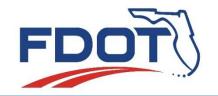

## **Viewing Blanket Maps**

"View Blanket Maps" allows the user to view the location of weight restrictions on the map in PAS. When issued an Overweight Blanket Permit, the permit will display the name of the applicable map. The user can also use the "Weight Restriction Charts" located on the Permit Office webpage\* to find out which map their vehicle configuration fits. This will be useful for planning a route for an overweight vehicle configuration, so as to avoid the weight restrictions that apply to the configuration.

\* <a href="http://www.fdot.gov/maintenance/OWODPermits.shtm">http://www.fdot.gov/maintenance/OWODPermits.shtm</a>

Note: Overweight Blanket permits must have a hard copy of the applicable map with the permit at all times. These are mailed to the hauler with the permit, however the hauler is responsible for checking the Permit Office Webpage\* periodically for updates.

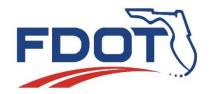

Permit Application System Demo Viewing Blanket Maps

| PERMIT<br>APPLICATION SYSTEM<br>User IHome   Log Off<br>Home                                                                                                    |                |
|----------------------------------------------------------------------------------------------------|----------------|
|                                                                                                    |                |
| Create Account Profile (?)   Create Application   Search   Roadway Restrictions   View Blanket Maps                                                                                                    |                |
| APPLICATIONS                                                                                                    |                |
| Permit Type         ID         Permittee         Travel Begin         Travel End         Status           There are no applications for this queue.         Image: Comparison of the status         Image: Comparison of the status         Image: Comparison of th | Click on "View |
| Permittee Filter:                                                                                                    | Blanket Maps"  |
| Florida Department of Transportation, Office of Information Systems Permit Assistance Contact Information Internet Privacy Policy. Disclaimers & Credits - Accessibility Statement - Get Adobe PDF Reader                                                                                                    |                |

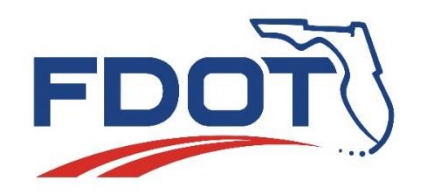

## Permit Application System Demo Viewing Blanket Maps

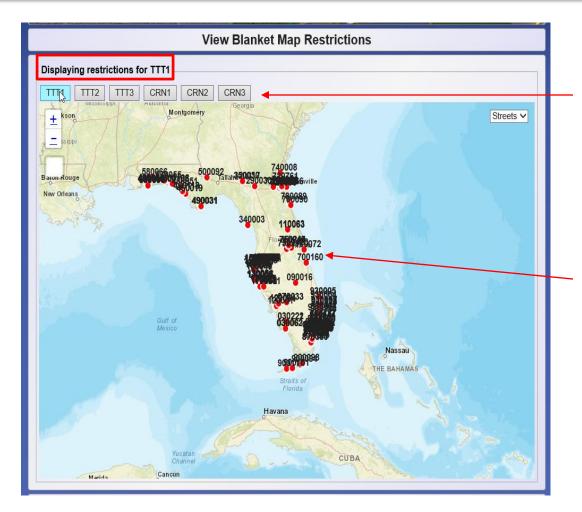

There are currently six blanket maps. Which map applies to the user's application is determined by their axle configuration.

The current bridge restrictions for the map selected will show.

In this example, "TTT1" has been selected, so only weight restrictions for TTT1 display.

The weight restricted structures will show up on the map as red dots. The number associated with the dot is the bridge number.

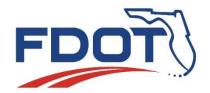

## Permit Application System Demo Viewing Blanket Maps

| View Blanket Map Restrictions        |
|--------------------------------------|
| s for TTT1                           |
| 3 CRN1 CRN2 CRN3                     |
| Ra<br>Plat Creek 50092<br>trat creek |
|                                      |
| View Blanket Map Restrictions        |
| s for TTT1                           |
| 3 CRN1 CRN2 CRN3                     |
|                                      |

When viewing the map, the user can switch from "Streets" view to "Aerials" view to see the actual bridge on the roadway.

This can be useful when a restriction is located at an intersection and it is difficult to determine which road the restricted bridge is on.

(this feature is available on all the maps in PAS)

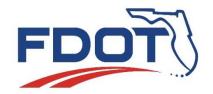

## Permit Application System Demo Additional Assistance

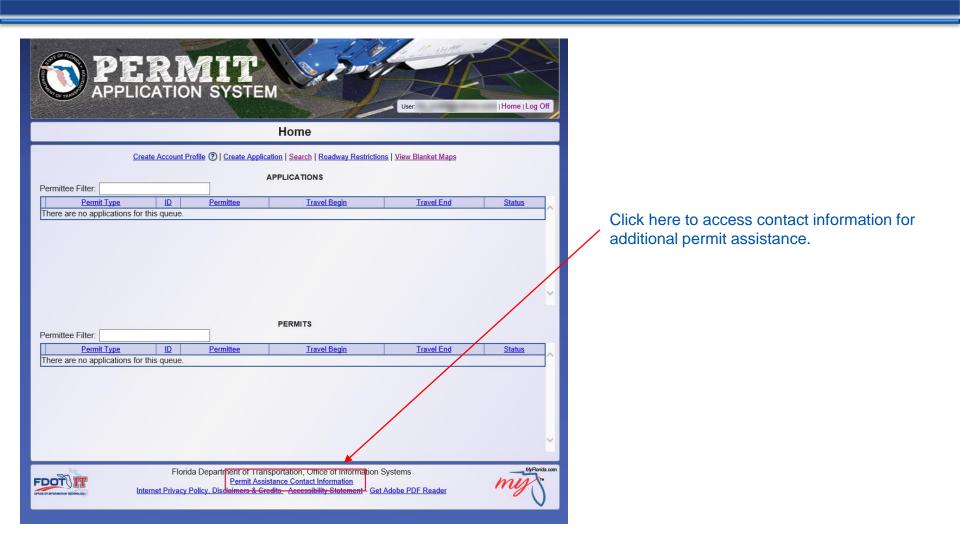

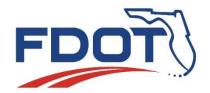

## Permit Application System Demo Additional Assistance

**Permit Assistance**: For assistance with checking the status of your application, password resets or assistance with using the Permit Application System (PAS) contact:

Permit Office

850-410-5777 Hours of Operation 7:30 AM − 5:30 PM (EST) M − F, 8:00 AM − 12:00 PM (EST) Sat

ASSISTANCE IS NOT AVAILABLE AFTER-HOURS

Technical Assistance: For assistance with PAS technical system errors contact: Service Desk 1-866-955-4357 (HELP)

Or

FDOT.ServiceDesk@dot.state.fl.us

Hours of Operation 8:00 AM – 5:00 PM (EST) M-F ASSISTANCE IS NOT AVAILABLE AFTER-HOURS

**Emergencies (After-Hours):** For emergency permit assistance (i.e. power plant components, national defense moves, loss or destruction of property due to natural disasters) contact:

Permit Office 850-410-5777 (After-Hours) Follow the prompts

Your call will be returned by a Permit Office employee within one (1) hour if a Scale Facility Inspector determines that the call is of an emergency nature. Non-emergency permit requests will not be addressed. You will need to call the Permit Office and leave a message or contact the Permit Office on the next business day.

#### Self-Help Links:

PAS Frequently Asked Questions Do I Need a Permit? (Florida Trucking Manual) PAS User Demo Regulations and Fees (Chapter 14-26) Clicking on Permit Assistance will pull up the information displayed to the left.

Call the Permit Office with permitting questions, assistance in using PAS to apply for permits, status checks, and other permit related issues.

Click here to submit a service desk ticket when experiencing technical problems with the website or login issues.

This number is only for emergency situations during after-hours. If an emergency occurs during operating hours, contact the Permit Office directly.

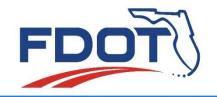

## Conclusion

That concludes this demo. For additional assistance, view the Video Tutorials on the Permit Office webpage\*. You can also contact the Permit Office staff at (850) 410-5777 for assistance using the Permit Application System.

## Thank you for doing business with FDOT.

\* <u>http://www.fdot.gov/maintenance/OWODPermits.shtm</u>